# **IMAC 2014**

## Maximo Asset Management Scheduler

A Revised Approach to Work Management

Dave Calvert – Product Manager, Mobile Solutions Lori Pilgrim – Sr. Design Architect

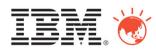

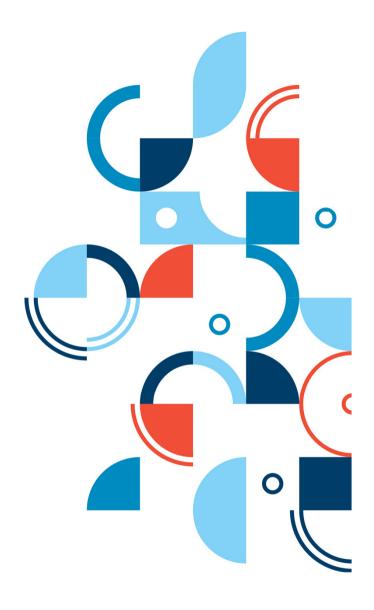

### **Our Work Management focus areas**

Work Planning

**Forecast Work** 

Planned Work

Create schedules

Resource Planning

Availability/Gaps

- Assets
- Location
- Material
- Tools
- Labor/Crews

**Assignment** 

Assign using a Graphical UI

Labor and Crews

Accommodate vacation/break

Dispatching

Graphical UI

Public Map Control

Route Visualization

**Labor and Crews** 

Real-time Communication

Assign Emergency Work

Communication to Field Technicians

Update Work Status and Progress

### **Optimization**

Capacity Planning

Resource Leveling

Resource Assignment Spatial Scheduling

Dynamic Scheduling

### **Schedule Compliance**

### Scheduler focus areas

Work Planning

**Forecast Work** 

Planned Work

Create schedules

Resource Planning

Availability/Gaps

- Assets
- Location
- Material
- Tools
- Labor/Crews

**Assignment** 

Assign using a Graphical UI

Labor and Crews

Accommodate vacation/break

Dispatching

Graphical UI

Public Map Control

Route Visualization

**Labor and Crews** 

Real-time Communication

Assign Emergency Work

Communication to Field Technicians

Update Work Status and Progress

### **Optimization**

Capacity Planning

Resource Leveling

Resource Assignment Spatial Scheduling

Dynamic Scheduling

### **Schedule Compliance**

### **Gantt Chart Visualization**

- Intuitive view of forecasted PMs along with planned work orders
- Drag and drop work orders as well as forecasted PMs

Compare available crafts against skills required to complete work orders

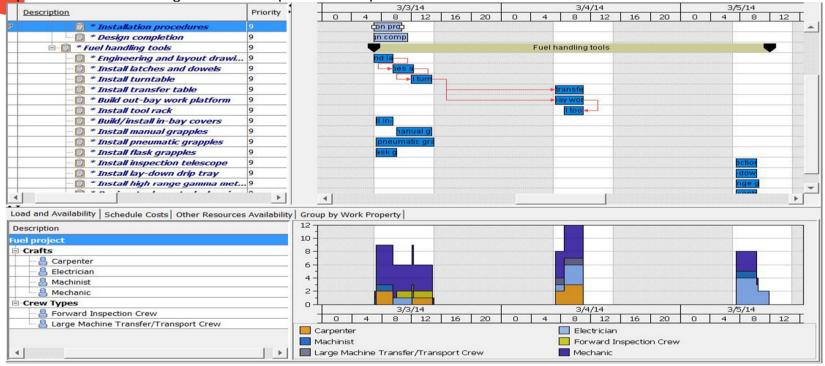

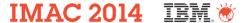

# **CPM and Schedule Windows**

- Critical Path Method (CPM) compliance
- Schedule window violation indicated

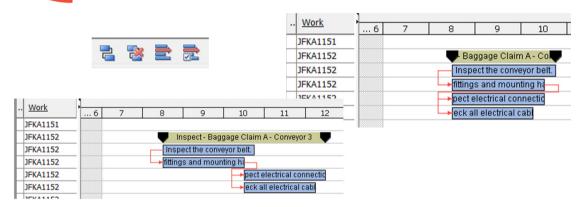

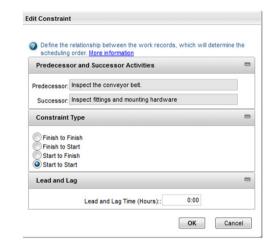

| <br><u>Work</u> | <u>Description</u>          | } | 8/24/15 | 8 | 3/25/15 | 8 | 3/26/15 | 8/2          | 27/15 |
|-----------------|-----------------------------|---|---------|---|---------|---|---------|--------------|-------|
| JFKA1296        | 🗝 🗐 Runway Patching - Run   |   |         |   |         |   |         | - N          |       |
| JFKA1297        | - 🗓 Roadway Pavement Re     | 1 | 9       |   |         |   |         |              |       |
| JFKA1 🥖         | 🗏 🗒 * Crack Sealing - Perim |   |         |   |         |   |         | <b>der R</b> | þ     |
| JFKA1300        | 🖳 🗓 Crack Sealing - Hangar  |   |         |   |         |   |         |              | 1-    |

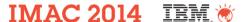

# Interactive to Maximo applications

#### **Single Work Order Actions**

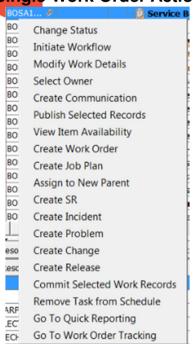

#### **Multiple Work order actions**

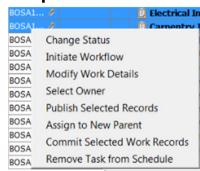

### **Modify Work Details**

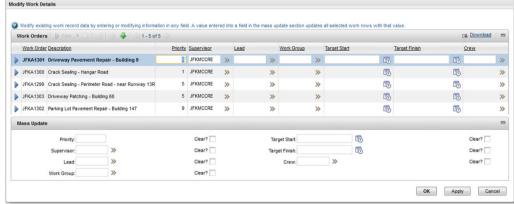

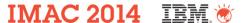

# **Material Availability**

#### Other Resource Availability tab shows:

- Maintenance/Operational/Calendar availability of Asset and Location
- Material Availability for planned materials
  - Shows required quantity vs available quantity
  - Green bar shows materials are available, red bar shows materials are unavailable
- Planners & Schedulers know when not to schedule work based on material availability

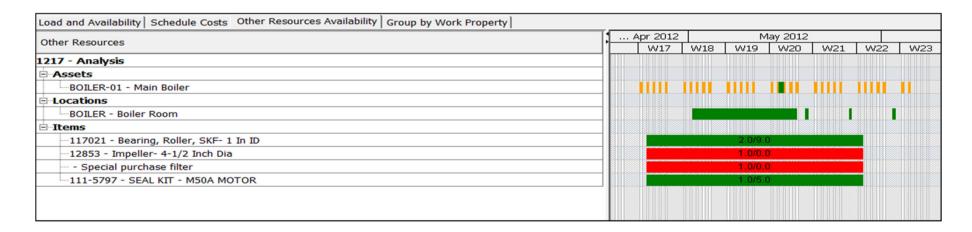

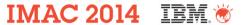

# **Asset and Location Availability**

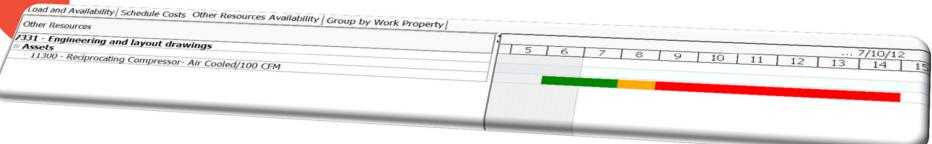

Maintenance and Operational schedules in Assets and Locations with visibility in Scheduler

This determines when work can be done on the Asset/Location

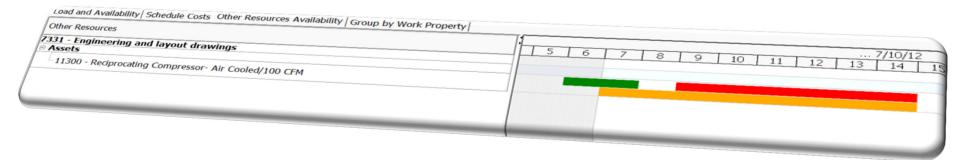

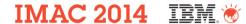

### **Snap Shots and Scenarios / Comparisons**

- Ability to create multiple Snap Shots and Scenarios
- Ability to compare different scenarios before publishing the approved set of scheduled work orders

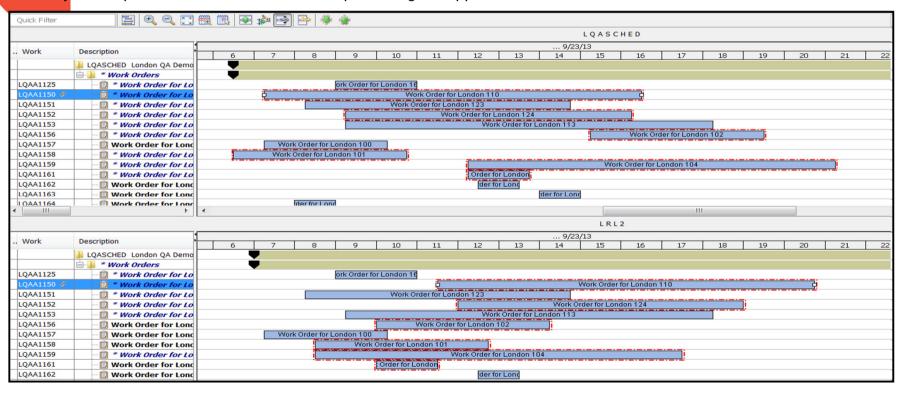

### **Assignment focus areas**

Work Planning

**Forecast Work** 

Planned Work

Create schedules

Resource Planning

Availability/Gaps

- Assets
- Location
- Material
- Tools
- · Labor/Crews

Assignment

Assign using a Graphical UI

Labor and Crews

Accommodate vacation/break

Dispatching

Graphical UI

**Public Map Control** 

**Route Visualization** 

Labor and Crews

Real-time Communication

Assign Emergency Work

Communication to Field Technicians

Update Work Status and Progress

Optimization

Capacity Planning

Resource Leveling Resource Assignment

Spatial Scheduling

Dynamic Scheduling

### **Schedule Compliance**

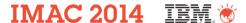

### **Graphical Assignment**

#### Aimed at the process of assigning work to people

- Similar UI to Scheduler Gantt view for consistency
- Helps the Planner & Scheduler see non work time for a resource, as well as assignments made by other Foremen beyond the bounds of their schedule...indicates duplicate labor assignments

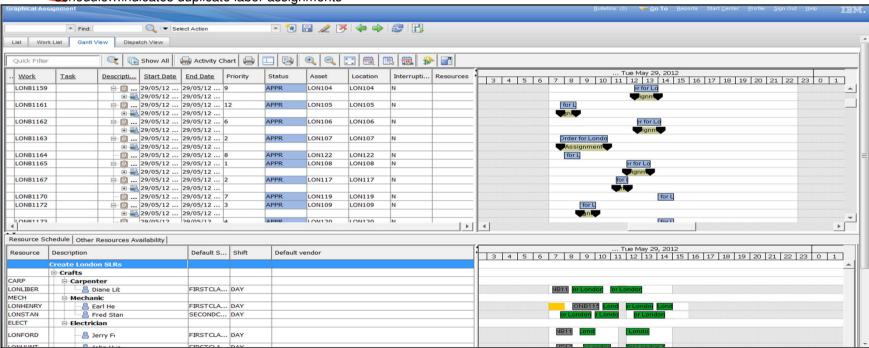

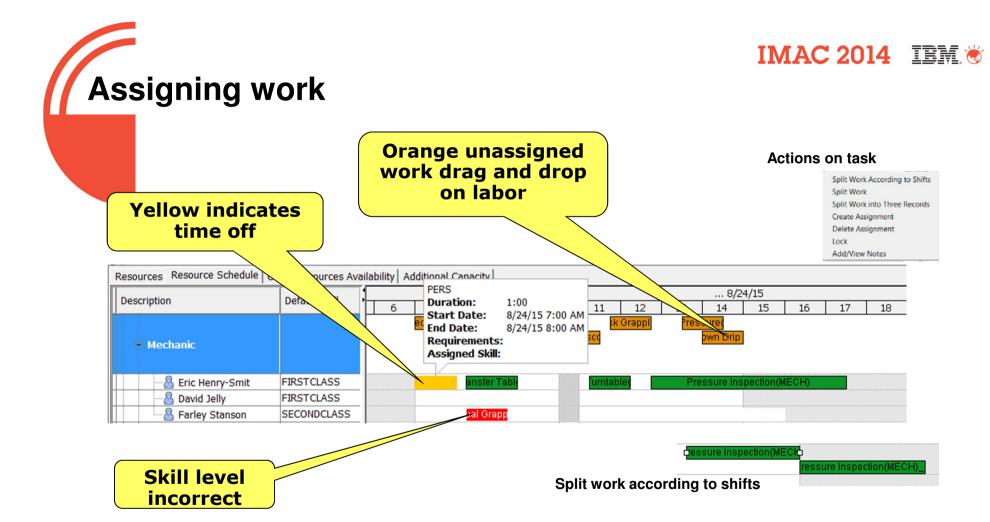

### **Fixed Appointments**

- The ability to 'Lock' an appointment at a specific date/time so that it cannot be moved horizontally to another time.
  - For example: A homeowner needs to be available to let a Utility worker in to repair a meter at a certain date/time.
- The ability to create notes for the appointment saved to Work Order Log as APPT.
  - For example: The Utility worker needs a key to go through a homeowner's gate to do work and must retrieve the key from the next door neighbor.

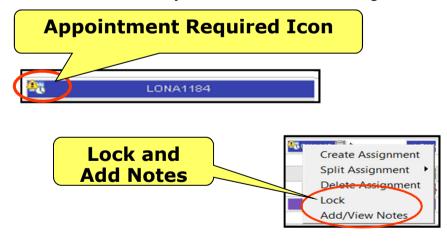

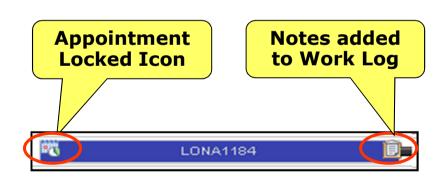

# **Work Zone Application**

- What is a Work Zone? A dedicated area where a Labor or a Crew works.
- New Work Zone Application @ Administration > Resources > Work Zones

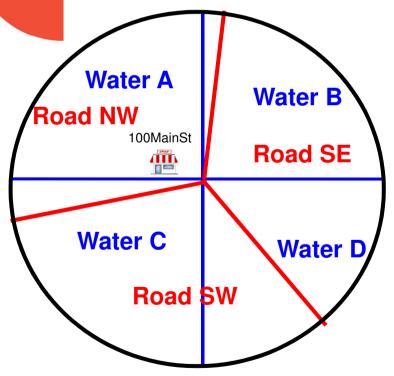

Location - 100MainSt

- WZ Water A
- WZ Road NW

#### Crew Type Water:

- Crew2 WZ Water B
- Crew5 WZ Water D

#### Crew Type Road:

- Crew4 WZ Road SE
- Crew7 WZ Road SW

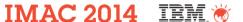

### **Graphical Crew Management**

- New Crew application to help with the Daily Morning shuffle of Crew Assignments
  - Drag and drop labor and tools to make up a qualified crew

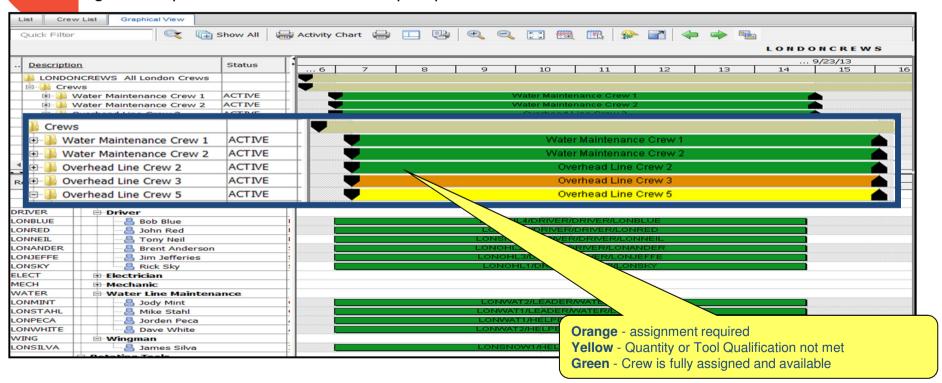

### **Dispatch focus areas**

Work Planning

**Forecast Work** 

Planned Work

Create schedules

Resource Planning

Availability/Gaps

- Assets
- Location
- Material
- Tools
- · Labor/Crews

**Assignment** 

Assign using a Graphical UI

Labor and Crews

Accommodate vacation/break

Dispatching

Graphical UI

Public Map Control

Route Visualization

**Labor and Crews** 

Real-time Communication

Assign Emergency Work

Communication to Field Technicians

Update Work Status and Progress

**Optimization** 

Capacity Planning

Resource Leveling Resource Assignment Spatial Scheduling

Dynamic Scheduling

### **Schedule Compliance**

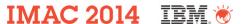

# **Dispatching**

#### **Dispatcher monitors and responds to on-going work out in the field:**

- View Work Order assignments in a calendar and map view to spatially understand the dynamic work day
  - View geo-location data from mobile devices and locate resources on a map to determine current location
- Ability to view spatially which resource can be rescheduled based on location and travel time when new unassigned work orders come in throughout the day

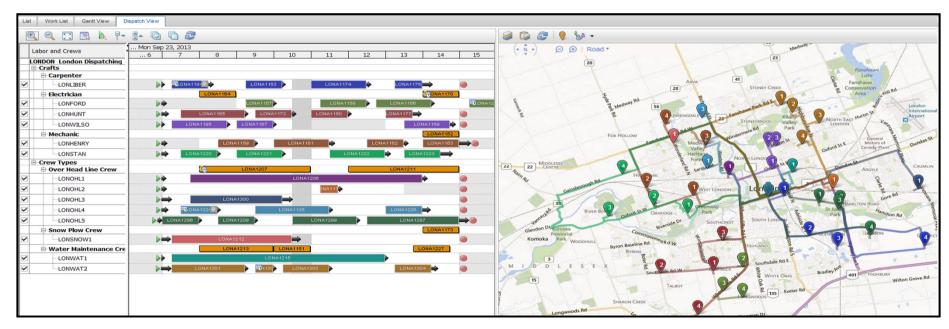

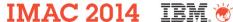

# **Unassigned WOs in Dispatch**

Unassigned WOs that are part of the work list query that have a craft/crew type defined will be displayed in both the calendar view and map view.

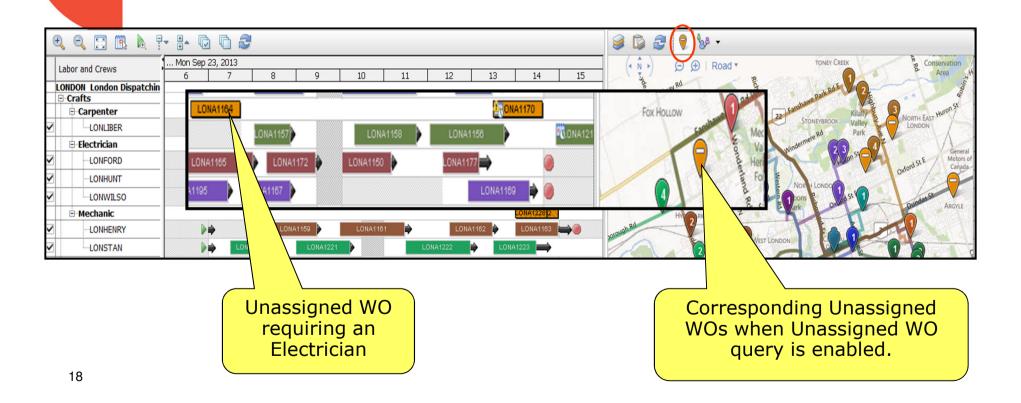

### Field Technician focus areas

Work Planning

**Forecast Work** 

Planned Work

Create schedules

Resource Planning

Availability/Gaps

- Assets
- Location
- Material
- Tools
- · Labor/Crews

**Assignment** 

Assign using a Graphical UI

Labor and Crews

Accommodate vacation/break

Dispatching

Graphical UI

Public Map Control

Route Visualization

**Labor and Crews** 

Real-time Communication

Assign Emergency Work

Communication to Field Technicians

Update Work Status and Progress

Optimization

Capacity Planning

Resource Leveling Resource Assignment Spatial Scheduling

Dynamic Scheduling

### **Schedule Compliance**

# Field Technician - Everyplace

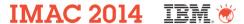

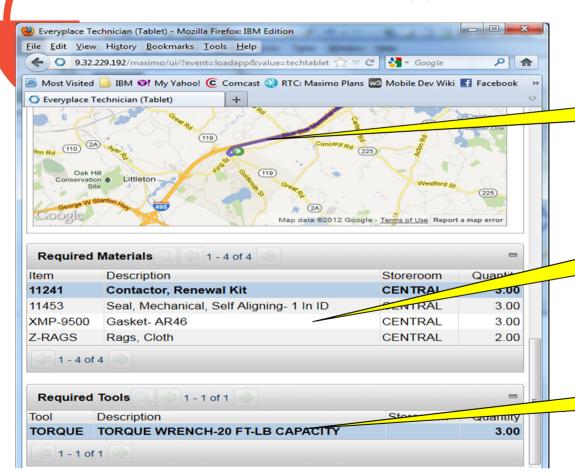

Field Technician's Street Level Route

Field Technician's Material Requirements

Field Technician's Tool Requirements

# Field Technician - AnyWhere

### **Work List**

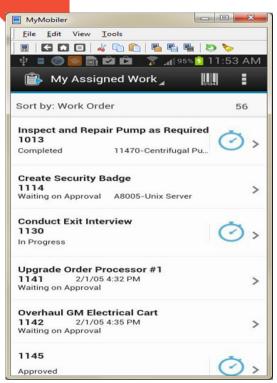

#### Work Details

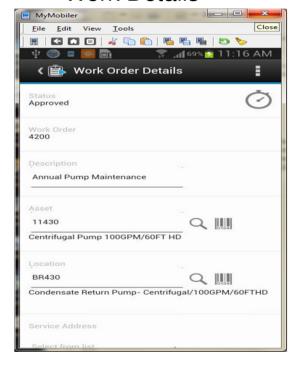

### Offline Maps & Directions

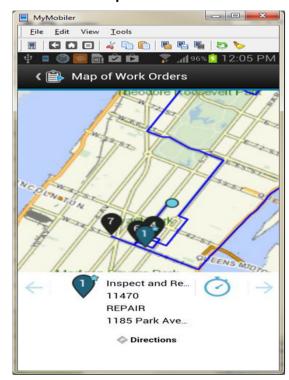

### **Optimization**

Work Planning

**Forecast Work** 

Planned Work

Create schedules

Resource Planning

Availability/Gap

• Assets

S

- Location
- Material
- Tools
- Labor/Crews

**Assignment** 

Assign using a Graphical UI

Labor and Crews

Accommodate vacation/break

Dispatching

Graphical UI

Public Map Control

Route Visualization

Labor and Crews

Real-time Communication

Assign Emergency Work

Communication to Field Technicians

Update Work Status and Progress

### **Optimization**

Capacity Planning

Resource Leveling Resource Assignment Spatial Scheduling

Dynamic Scheduling

### **Schedule Compliance**

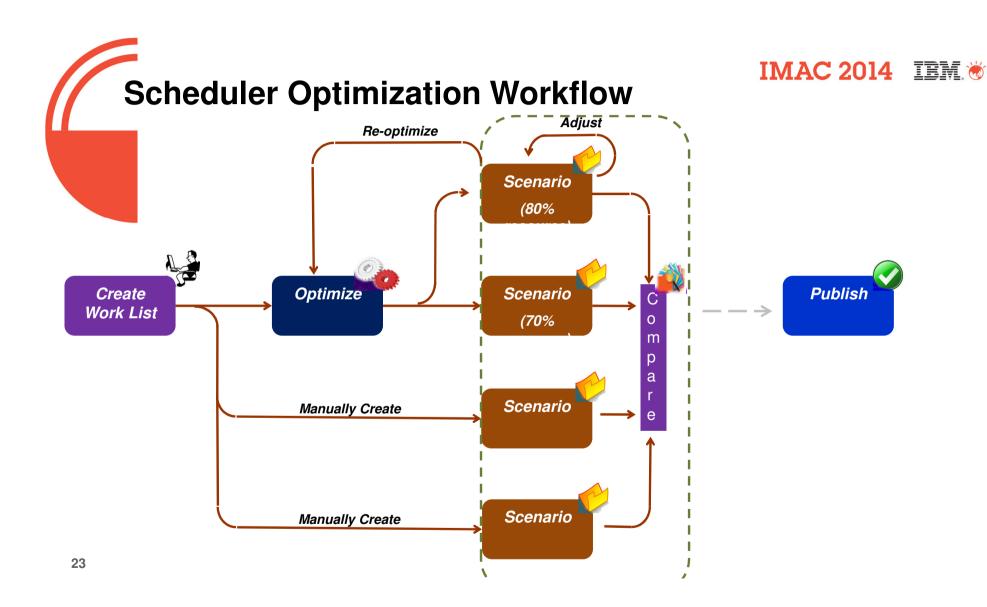

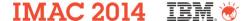

### **Scheduler Optimization Models**

### Capacity Planning and Resource Leveling

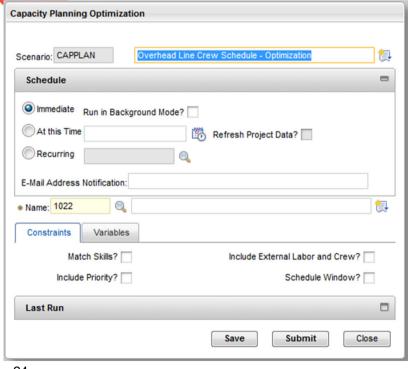

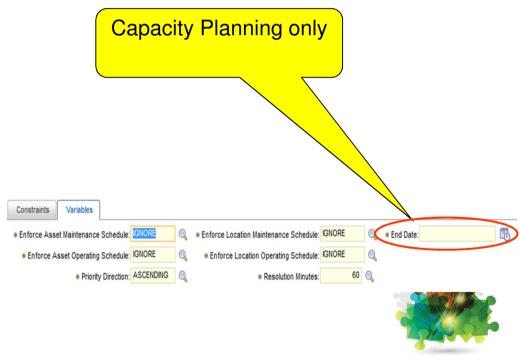

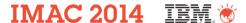

# **Compare Scheduler Scenarios**

Before and after Resource Leveling

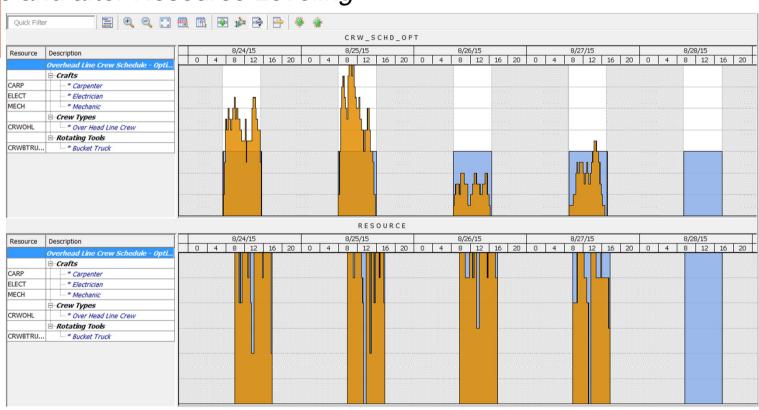

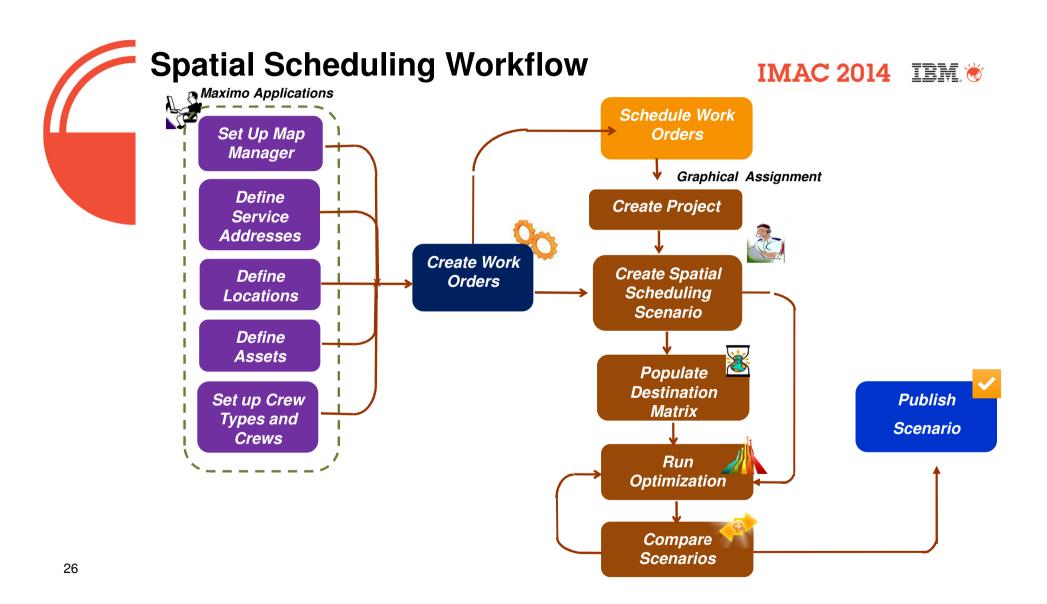

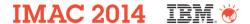

# **Assignment Optimization Models**

Resource Assignment and Spatial Assignment

|                                                                                                    | Spatial Assignment |
|----------------------------------------------------------------------------------------------------|--------------------|
| Objectives Constraints Variables                                                                                | only               |
| Minimize Task Interruptions? Maximize the Sum-product of Prioritized Work Orders?                               | Offig              |
| Maximize the Number of Assigned Work Orders?  Minimize Task Completion Time? Complete High Priority Work First? |                    |
| Objectives Constraints Variables                                                                                |                    |
| Match Skills? ☐ Include Travel Time in Total Time? ✓                                                            |                    |
| Schedule Window?  *Travel Time Buffer %: 5                                                                      |                    |
| Objectives Constraints Variables                                                                                |                    |
| * Enforce Asset Maintenance Schedule: ISNORE                                                                    |                    |
| * Enforce Asset Operating Schedule: IGNORE                                                                      |                    |
| * Priority Direction: ASCENDING  * Resolution Minutes: 60                                                       |                    |

### IMAC 2014 IBM.

# **Compare Assignment Scenarios**

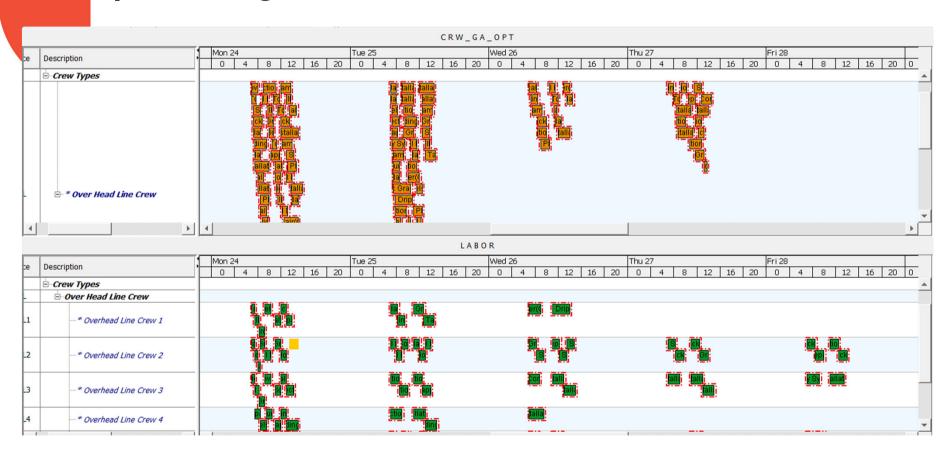

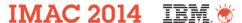

### **Dynamic Scheduling**

System can automatically assign Emergency work orders to a labor/crew OR users can manually decide who
gets the emergency work order

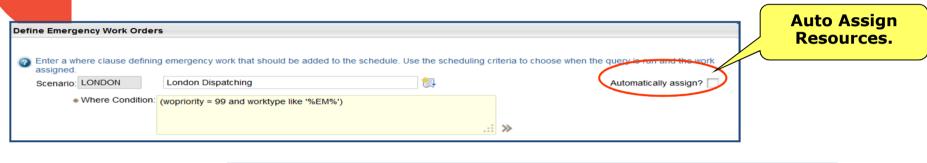

Manually Select the Labor/Crew for the assignment

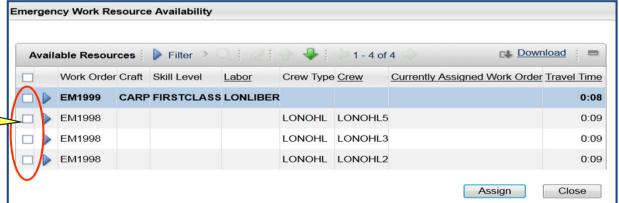

### **Compliance focus areas**

Work Planning

**Forecast Work** 

Planned Work

Create schedules

Resource Planning

Availability/Gaps

- Assets
- Location
- Material
- Tools
- · Labor/Crews

**Assignment** 

Assign using a Graphical UI

Labor and Crews

Accommodate vacation/break

Dispatching

Graphical UI

Public Map Control

Route Visualization

**Labor and Crews** 

Real-time Communication

Assign Emergency Work

Communication to Field Technicians

Update Work Status and Progress

Optimization

Capacity Planning

Resource Leveling

Resource Assignment Spatial Scheduling

Dynamic Scheduling

### **Schedule Compliance**

# **Schedule Progress**

#### The ability to show Target, Scheduled and Actual Dates on the Gantt chart

 Allows Planners & Schedulers to get a view of how work is progressing, and the affect of the progress on related work

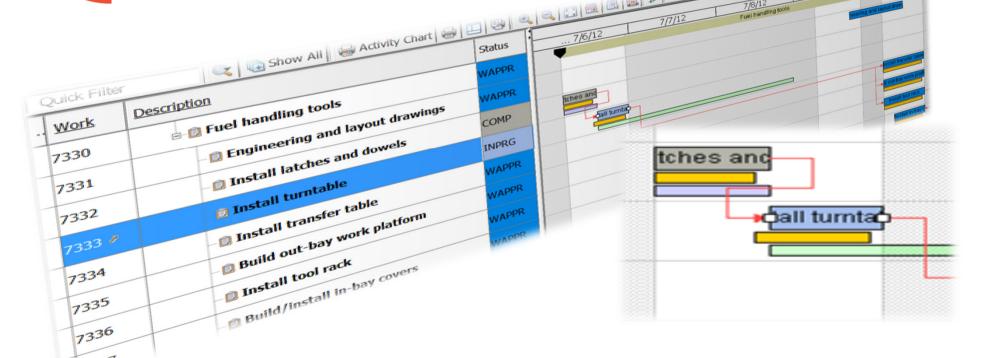

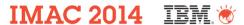

### **Compliance Dashboards**

Measure labor, work order and schedule compliance for any user defined work period

#### Compliance Factor and Work Order Completion Factor

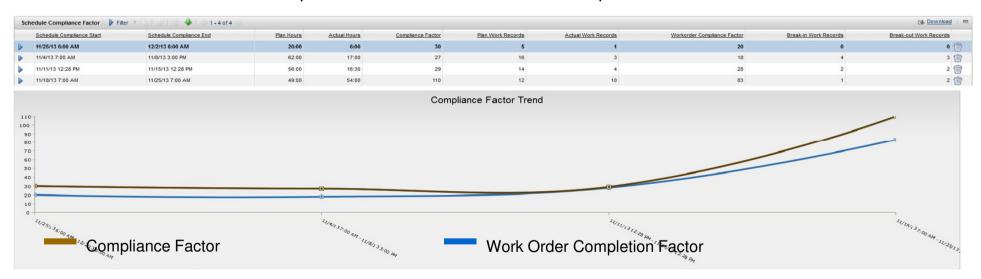

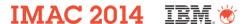

# **Compliance Dashboards**

- Compare planned vs unplanned hours
- Visibility into completed Work Orders against total Work Orders planned
- Calculate break-in and break-out Work Orders

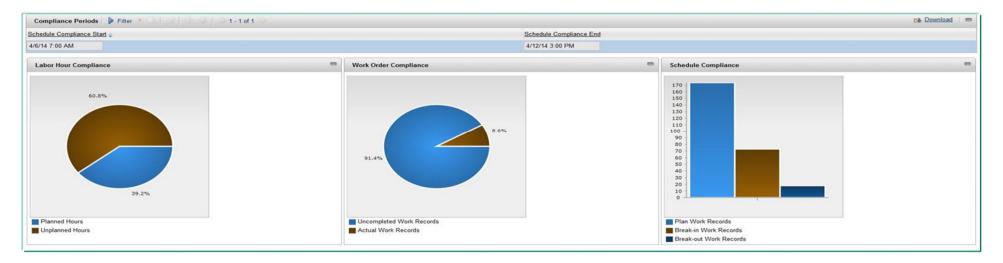

### **Maximo Scheduler Pedigree**

7.1.X

Work Orders in a Gantt PM Forecasts View Labor Load/Avail.

7.5.1

Work Orders in a Gantt PM Forecasts View Labor Load/Avail.

Asset, Location, Tools & Item Avail.
Graphical Assignment Dispatching Schedule Compliance

7.5.2

Work Orders in a Gantt PM Forecasts View Labor Load/Avail.

Asset, Location, Tools & Item Avail.
Graphical Assignment Dispatching
Schedule Compliance

Crew Assignment
Optimization
Capacity Planning, Resource

Leveling, Labor Assignmershort Automated Long Assignmershort Term Planning Term Planning Term Planning Term Planning

**Focus Areas:** 

**Long Term Planning** 

**Manual Mid and Short Term Planning** 

### IMAC 2014 IIM.\*

# **Roles We Accommodate**

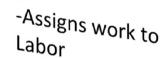

- Identifies Skill -Prepares weekly/ monthly schedule

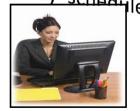

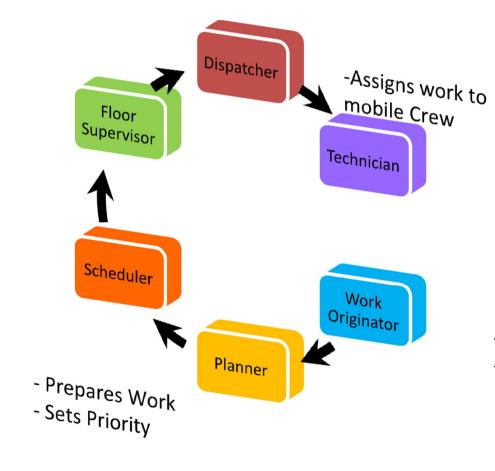

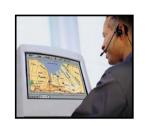

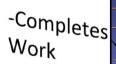

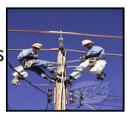

- Work Request
- PM Schedules

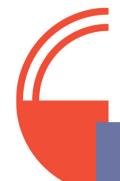

# **Scheduler is part of Maximo Asset Management**

Maximo Asset Mgmt 7.5.0.5

Maximo Scheduler 7.5.2

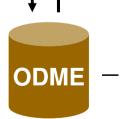

Required for Optimization

#### IMAC 2014 IBM

### **Maximo**

7.5.0.5 fix pack level

### Scheduler 7.5.2

- Add-on product to Maximo EAM, installed when 7.5.0.5 is installed
- · Scheduler 7.5.2 license required
- Includes integration adapter and optimization models

### **ODME Server**

 Optional: clients may choose not to use the optimization capability and can skip the ODME installation during the install process

### Why Maximo Scheduler?

#### Lower maintenance costs by gaining operational efficiencies

- Optimization models transform laborious, manual and time consuming work management tasks into faster, automated processes with meaningful results
- Quick, easy to perform, and reliable labor assignments help save valuable time
- Send/receive updates and constantly monitor work progress
- Respond quickly to emergency situations

#### · Improve resource utilization

- Know when Assets and/or Locations are unavailable for work to be performed before finalizing a schedule and dispatching resources
- Dispatchers' awareness of resource location and field conditions translates to greater resource efficiencies when handling unplanned work

#### · Embedded in Maximo

- Manage all your asset classes, schedule, and resources through leveraging an industry leading EAM system
- No third party product integrations required

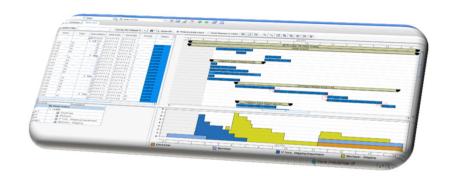

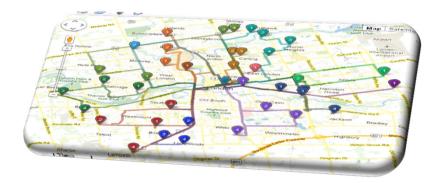

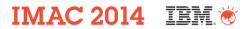

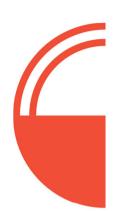

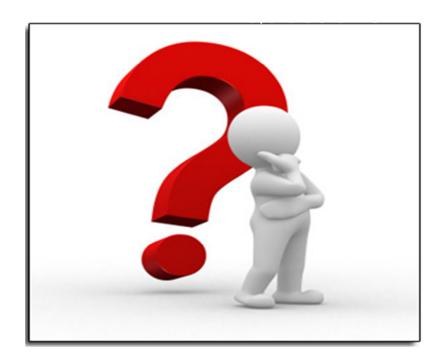

### **Location History for Labor/Crews**

 When audit table it enabled for LBSLocation then location history for the labor and crews can be displayed on the Map tab in the Labor and Crews applications.

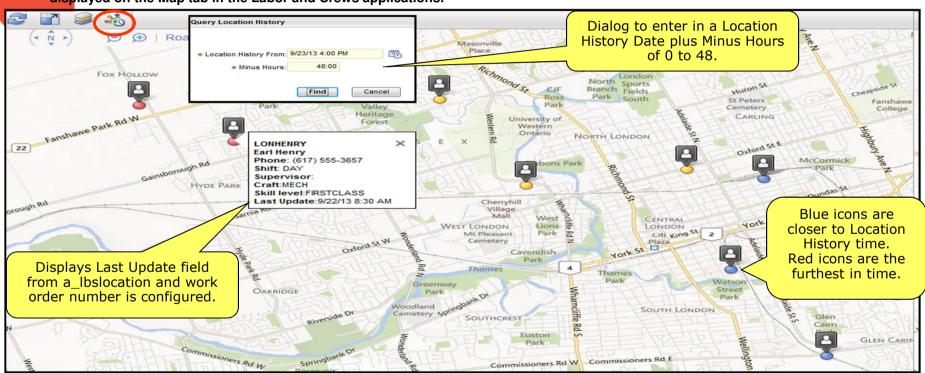

# **Adjust Crew Assignments**

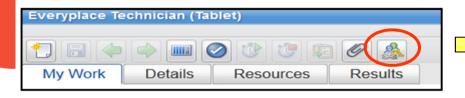

- New icon in the Everyplace Template
  - Also available in Graphical Crew Management
- Quick way to change assignments on a crew and have all conflicts resolved in the background.
- Builds on the New Unrestricted Row functionality available in Crews
- Replace and Remove added

#### IMAC 2014 IBM

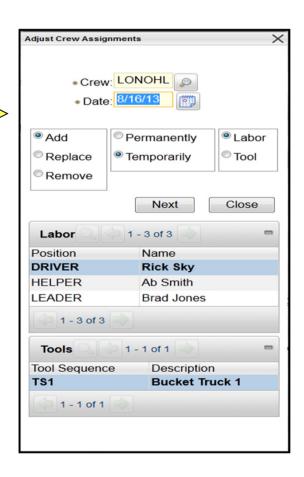